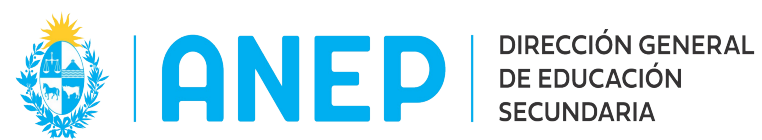

# **SISTEMA DE GESTIÓN DE EXPEDIENTES. LINEAMIENTOS ADMINISTRATIVOS.**

 $\mathcal{L}_\mathcal{L} = \mathcal{L}_\mathcal{L} = \mathcal{L}_\mathcal{L}$ 

## **1) Objetivo del Sistema de Expediente Electrónico.**

El sistema de Gestión Electrónica de Expedientes tiene como cometido básico la gestión de expedientes, soportándolos electrónicamente y eliminando progresivamente el soporte papel.

## **2) Alcance de los Sistemas de Expedientes.**

El sistema de Gestión Electrónica de Expedientes comienza a funcionar, en la fecha determinada por la Dirección General de Educación Secundaria (DGES).

A partir de esa fecha, el sistema de expediente electrónico será el único sistema para la creación de expedientes en la Dirección General de Educación Secundaria. Quedará inhabilitada la creación de nuevos expedientes por el sistema SISE 32 (Sistema de Seguimiento de Expedientes).

Cabe aclarar que los expedientes ya iniciados en soporte papel a dicha fecha, se seguirán gestionando por el sistema SISE 32 hasta que se archiven, salvo excepciones que se mencionarán más adelante en este mismo documento.

Inicialmente el Sistema de Expediente Electrónico comenzará a funcionar en las Oficinas Centrales de la DGES y en las Inspecciones Regionales. Más adelante y anunciado previamente, se comenzará a utilizar en los Centros Educativos y dependencias no incluidas en la 1a etapa.

La guía de funcionamiento de la herramienta informática va a estar en el Manual Básico de Tramitación, Gestión Electrónica de Expedientes, elaborado por la empresa que desarrolló esta herramienta. Esta guía junto a videos explicativos de algunas funcionalidades de la herramienta, estarán disponibles en el Portal de la DGES.

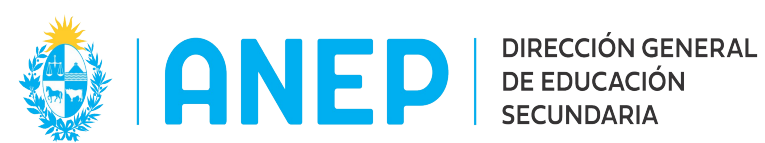

#### **3) Alcance de este documento.**

En el presente documento, se especifican criterios y/o lineamientos administrativos para una gestión integral de todos los expedientes que se tramitan en la DGES.

 $\mathcal{L}_\mathcal{L} = \mathcal{L}_\mathcal{L} = \mathcal{L}_\mathcal{L}$ 

Este documento tiene validez a partir del día que comienza a funcionar el sistema de expediente electrónico determinado por la Dirección General de este Subsistema.

## **4) Lineamientos Administrativos.**

## **4.1 Acceso al Sistema de Expediente Electrónico.**

El acceso al mismo se hará desde equipos localizados dentro de las dependencias de la DGES y mantenidos bajo la responsabilidad de la Dirección de Desarrollo y Gestión Informática.

Para acceder al sistema de expediente electrónico, el funcionario deberá tener un correo electrónico institucional de Secundaria y contar con un usuario y contraseña específica para esta herramienta. De no contar con alguna de ellas o de ambas, se pueden solicitar mediante correo electrónico a [rt@ces.edu.uy](mailto:rt@ces.edu.uy) por parte del responsable del área en el cual se desempeña el funcionario, explicando su necesidad y mencionando su nombre completo y número de cédula de identidad.

Cumpliendo estos requisitos, se podrá ingresar el sistema. Los pasos para ingresar se pueden ver en el Manual Básico de Tramitación, Gestión Electrónica de Expedientes, en el capítulo Inicio, Acceso al Sistema.

El acceso se realiza mediante un navegador web, a la siguiente dirección: <https://codicen.expediente.red.uy/Apia>

Para ingresar directamente debe hacerse un click en la barra izquierda de la pantalla en el ícono C.E.S., a partir del cual se abre carpeta donde está ubicado el ícono de acceso directo a APIA (Ver imagen siguiente).

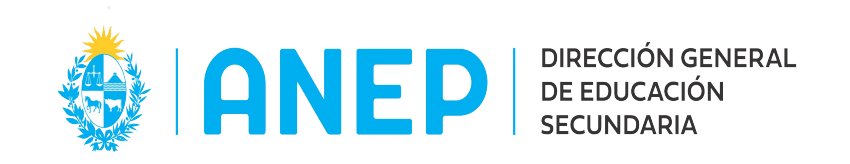

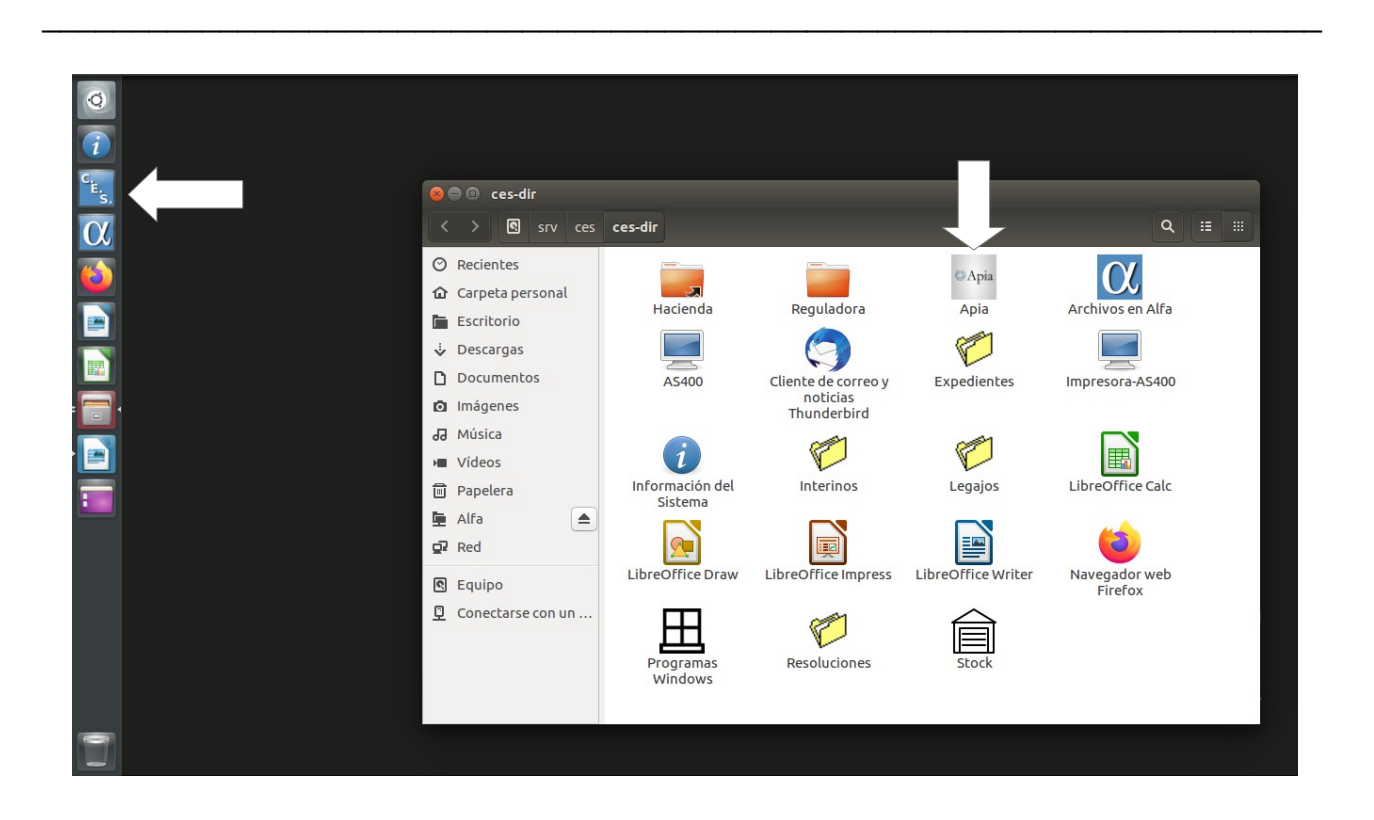

#### **4.2 Creación de expedientes electrónicos.**

Todos los expedientes que sean necesarios crear a partir del día que comienza a funcionar el sistema de expediente electrónico, se realizarán en la Mesa de Entrada de Administración Documental, de acuerdo al procedimiento confeccionado para tal fin.

Para solicitar la creación de expedientes nuevos, se puede enviar por correo electrónico toda la documentación necesaria para conformar el mismo o presentarla de forma personal.

Los expedientes en soporte papel que sea necesario escanear se digitalizarán en su totalidad (folios y carátula por separado – en formato pdf), siempre que el estado de conservación de la documentación contenida en el mismo así lo permita, como se describe más adelante. Excepcionalmente para los casos de expedientes en soporte papel que contengan fojas rotas, papel de fax termosensible, planos u otros elementos que imposibiliten su escaneado, deberán gestionarse como elemento físico adjunto al

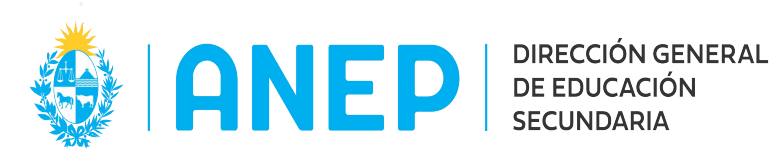

expediente electrónico.

En las instancias que sea necesario escanear documentación para iniciar un expediente electrónico o agregar documentación a uno ya creado, **se exhorta** a escanearla a un pendrive y de ahí subirla directamente al expediente electrónico o al correo que se envía para solicitar su creación. **Dicha documentación NO DEBE GUARDARSE EN LA RED Alfa para no sobrecargar la misma**. Recordar que en el propio expediente electrónico queda una copia de dichos insumos.

 $\mathcal{L}_\mathcal{L} = \mathcal{L}_\mathcal{L} = \mathcal{L}_\mathcal{L}$ 

# **4.2.1** Si se **solicita por correo electrónico**, debe hacerse de la siguiente manera:

- debe ser enviado desde un correo electrónico preferentemente institucional.
- se debe enviar un archivo por asunto, no varios archivos con el fin de caratular o iniciar varios expedientes.
- se debe enviar todos los folios y/o documentos ordenados y escaneados en formato pdf (único formato aceptado).
- en caso de tratarse de una petición personal, agregar el "Formulario para datos de contacto de personas físicas" escaneado en formato pdf (Ver Anexo 1).
- la documentación que se adjunte al correo electrónico (archivo solo en formato pdf) deberá escanearse en la mínima resolución posible que permita la correcta visualización del documento entregado.
- en el Asunto del correo electrónico se debe especificar en forma clara y concisa:
	- Sí se trata de un centro educativo: número del centro, nombre y luego el asunto de la solicitud (en ese orden).
	- Si se trata de una dependencia: nombre de la misma y luego el asunto de la solicitud (en ese orden).
	- Si se trata de una petición personal: el número de cédula de identidad sin

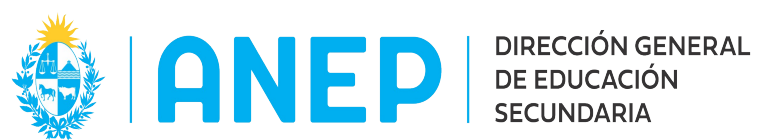

puntos ni guiones, apellidos y nombre del interesado, así como el asunto de la solicitud (en ese orden).

Ej.: 12345678 Apellido Nombre – Asunto solicitud 98765432 XXX Juan - Renuncia 88888888 XXX Ana - Prórroga 55555555 XXX Pedro - Reclamación calificación año…

 $\mathcal{L}_\mathcal{L} = \mathcal{L}_\mathcal{L} = \mathcal{L}_\mathcal{L}$ 

- En el cuerpo del correo electrónico debe escriturarse una breve reseña del asunto gestionado.

el correo debe enviarse a: [departamentodetramite@ces.edu.uy](mailto:departamentodetramite@ces.edu.uy)

 **4.2.2** En caso de que la solicitud no pueda presentarse electrónicamente por el peticionante, se puede realizar por las siguientes vías:

**4.2.2.1** en Montevideo: personalmente en Mesa de Entrada, quien recibirá la documentación, la escaneará tal cual la presentan, generará el archivo en formato pdf incorporando además el "Formulario para datos de contacto de personas físicas" (Ver Anexo 1) y devolverá los originales al solicitante, con sello de Recibido y la fecha del día.

**4.2.2.2** en el resto del país: personalmente en la Inspección Regional correspondiente o en un Centro Educativo, quien recibirá la documentación, la escaneará tal cual la presentan, generará el archivo en formato pdf incorporando además el "Formulario para datos de contacto de personas físicas" (Ver Anexo 1) y devolverá los originales al solicitante, con sello de Recibido y la fecha del día. Acto seguido lo remitirá a Mesa de Entrada al correo [departamentodetramite@ces.edu.uy](mailto:departamentodetramite@ces.edu.uy) como se indica en el Punto 4.2.1.

**4.2.2.3** En caso de que el peticionante tenga la documentación a presentar en formato electrónico, tanto para Montevideo como para el resto del país, deberá

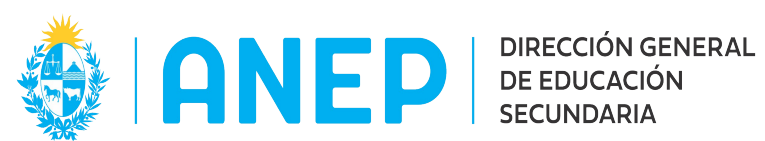

incorporarse además el "Formulario para datos de contacto de personas físicas" (Ver Anexo 1). Acto seguido se procederá de acuerdo a lo descripto en los puntos 4.2.2.1 y 4.2.2.2.

 $\mathcal{L}_\mathcal{L} = \mathcal{L}_\mathcal{L} = \mathcal{L}_\mathcal{L}$ 

**4.2.3** A partir de la implementación del expediente electrónico, no se recibirá ningún tipo de documentación vía fax.

## **4.3 Expedientes en soporte papel.**

Los expedientes ya existentes en soporte papel, a la fecha de la implementación del expediente electrónico, se seguirán gestionando por el sistema SISE 32 hasta que se archiven, salvo las siguientes excepciones:

**4.3.1** Acordonar expediente físico a expediente electrónico.

La dependencia que requiera acordonar un expediente en soporte papel a uno electrónico, deberá proceder de la siguiente manera:

- evaluar el estado general del expediente para determinar si es posible ser escaneado en su totalidad.

**4.3.1.1** si se determina que es posible efectuar el escaneo total,

a) se debe escanear el cuerpo del expediente y en archivo separado la carátula del mismo, remitiéndose ambos archivos vía correo electrónico a Mesa de Entrada, especificando el número folios que contiene el expediente en soporte papel.

Se remitirá asimismo a Mesa de Entrada el expediente en formato papel (registrando dicho movimiento en el sistema de expedientes SISE 32).

b) Mesa de Entrada generará el expediente electrónico según el Protocolo de Caratulado, respetando el número de expediente en soporte papel y subirá al expediente electrónico recién creado, los folios escaneados correspondiente al expediente en soporte papel.

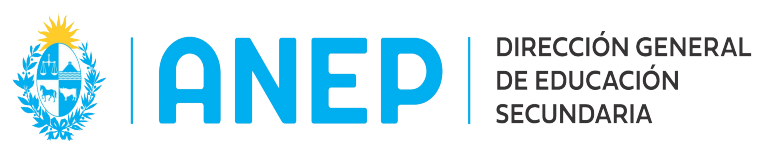

c) registrará en el sistema de expedientes en papel (SISE 32), un movimiento al código 99999 (Expediente Electrónico) archivando el mismo en virtud de haber sido escaneado e incorporado en su totalidad al sistema electrónico.

d) efectuará el pase en el sistema de expediente electrónico a la oficina solicitante.

e) Luego, la oficina solicitante continuará con el trámite del expediente según corresponda.

**4.3.1.2** Si se determina que no se realizará el escaneo total,

a) la dependencia solicitante deberá escanear la carátula del expediente en soporte papel, generar el archivo en formato pdf y remitirlo vía correo electrónico a Mesa de Entrada, indicando el número de folios que contiene el expediente en soporte papel.

b) Mesa de Entrada generará el expediente electrónico según el Protocolo de Caratulado, respetando el número de expediente en soporte papel.

c) asimismo hará la reserva de folios que contenga el expediente en soporte papel.

d) la oficina solicitante, una vez recibido la carátula electrónica, registrará en el sistema de expedientes en papel (SISE 32), un movimiento al código 99999 (Expediente Electrónico). Esto nos indicará que se pasó al sistema de expediente electrónico, y que a partir de ese momento no se deberá registrar sus movimientos en el sistema SISE 32 ya que todo registro se realizará únicamente por el sistema electrónico.

e) Luego, la oficina solicitante continuará con el trámite del expediente según corresponda.

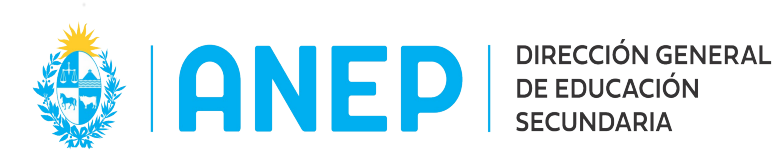

El expediente en soporte papel se debe mover en forma simultánea con el expediente electrónico y en cada movimiento el sistema emitirá un remito para el expediente en soporte papel que deberá imprimirse y enviarse conjuntamente con dicho expediente.

 $\mathcal{L}_\mathcal{L} = \mathcal{L}_\mathcal{L} = \mathcal{L}_\mathcal{L}$ 

Si la oficina o dependencia destinataria no recibe el expediente en soporte papel junto con el remito correspondiente, pasado cinco (5) días hábiles, devolverá el expediente electrónico al remitente.

En caso de que el expediente en soporte papel a acordonar al expediente electrónico sea totalmente digitalizado (escaneadas todas sus fojas en formato pdf), la dependencia solicitante deberá dejar constancia de dicha acción, con firma y fecha en la última foja del expediente en soporte papel y remitir el mismo al Departamento de Trámite para su correspondiente archivo (ya que el mismo fue incorporado en su totalidad al sistema de expediente electrónico).

**4.3.2** Envío de expedientes en soporte papel a dependencias externas a la DGES. A modo de ejemplo, aplica a envíos a CODICEN, DGEIP, DGETP, CFE, Ministerios, etc.

En caso de que una dependencia necesite enviar un expediente en soporte papel a una unidad externa a la DGES, se debe proceder de la siguiente manera:

- evaluar el estado general del expediente para determinar si es posible ser escaneado en su totalidad.

**4.3.2.1** Expedientes no escaneados en su totalidad.

a) la dependencia solicitante deberá escanear la carátula del expediente en soporte papel y remitirla vía correo electrónico a Mesa de Entrada en archivo en formato pdf, indicando a la unidad externa que debe ser enviado, remitiendo además el expediente en soporte papel a Mesa de Entrada registrando el movimiento en el sistema SISE32.

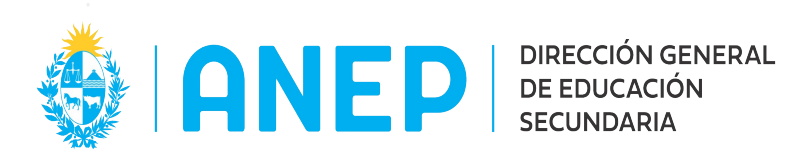

b) Mesa de Entrada generará el expediente electrónico según el Protocolo de Caratulado, respetando el número de expediente del soporte papel.

c) asimismo hará la reserva de folios que contenga el expediente en soporte papel.

d) registrará en el sistema de expedientes en papel (SISE 32), un movimiento al código 99999 (Expediente Electrónico). Esto nos indicará que se pasó al sistema de expediente electrónico, y que a partir de ese momento no se deberá registrar sus movimientos en el sistema SISE 32 ya que todo registro se realizará únicamente por el sistema electrónico.

e) efectuará el pase en el sistema de expediente electrónico a la Mesa de Salida para su posterior envío a la unidad externa según lo indicado. El expediente en soporte papel se moverá en forma simultánea con el expediente electrónico y en cada movimiento, el sistema emitirá un remito para el expediente en soporte papel que deberá imprimirse y enviarse conjuntamente con el mismo.

**4.3.2.2** Expedientes escaneados en su totalidad.

a) la dependencia solicitante deberá escanear la totalidad del expediente en soporte papel (folios y carátula en archivos separados), especificando el número de folios y remitiéndolo vía correo electrónico a Mesa de Entrada indicando a la unidad externa que debe ser enviado.

b) Mesa de Entrada generará el expediente electrónico según el Protocolo de Caratulado, respetando el número de expediente en soporte papel.

c) registrará en el sistema de expedientes en papel (SISE 32), un movimiento al código 99999 (Expediente Electrónico) y se archivará el mismo en virtud de haber sido escaneado e incorporado en su totalidad

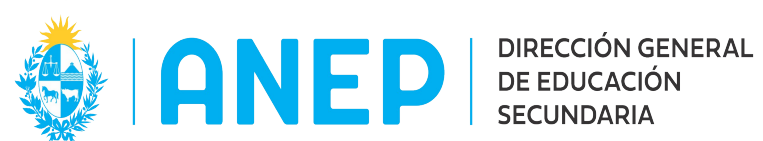

al sistema electrónico.

d) efectuará el pase en el sistema de expediente electrónico a la Mesa de Salida para su posterior envío a la unidad externa según lo indicado.

**4.3.3** Expedientes en soporte papel ubicados en el Archivo que se requieren sólo para consulta.

 $\mathcal{L}_\mathcal{L} = \mathcal{L}_\mathcal{L} = \mathcal{L}_\mathcal{L}$ 

En este caso, los movimientos se realizan solamente en el sistema SISE 32, tanto para retirarlos como devolverlos al Archivo; dado que los mismos no continuarán gestionándose, no se les agregará documentación, ni se adjuntarán a otros expedientes activos (ni en soporte papel ni electrónicos).

**4.3.4** Expedientes en soporte papel ubicados en el Archivo que se requieran para continuar gestionándose, agregar documentación o adjuntar a otros expedientes activos (en soporte papel o electrónicos). En este caso se procederá de la siguiente manera:

**4.3.4.1** Expedientes en soporte papel que se adjuntarán a otro expediente en soporte papel.

Si se adjunta a otro expediente en soporte papel, se acordona y registra en el sistema SISE 32.

**4.3.4.2** Expedientes en soporte papel que se adjuntarán a un expediente electrónico, deberá procederse de la siguiente manera:

**4.3.4.2.1** Expedientes en soporte papel no escaneados en su totalidad

a) La dependencia que requiera acordonar un expediente en soporte papel ya archivado a uno electrónico, deberá solicitarlo al Archivo, quien lo remitirá a Mesa de Entrada y esta generará el expediente electrónico según el Protocolo de Caratulado, respetando el número de expediente en soporte papel.

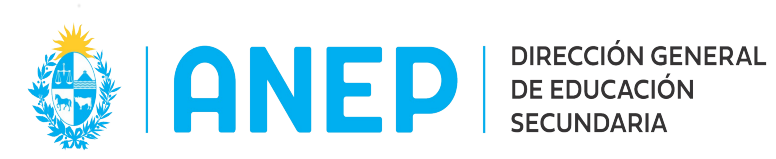

b) Luego de creado el expediente en formato electrónico que no pueda ser digitalizado en su totalidad, Mesa de Entrada debe:

- hacer la reserva de folios que contenga el expediente en soporte papel.

- registrar en el sistema de expedientes en papel (SISE 32), un movimiento al código 99999 (Expediente Electrónico). Esto nos indicará que se pasó al sistema de expediente electrónico, y que a partir de ese momento no se deberá registrar sus movimientos en el sistema SISE 32 ya que todo registro se realizará únicamente por el sistema electrónico.

- realizará el pase en el sistema de expediente electrónico al área solicitante y dará aviso de la creación.

c) El área solicitante continuará con el trámite y gestión del expediente según corresponda, adjuntándolo como elemento físico al expediente electrónico ya existente.

El expediente en soporte papel se moverá en forma simultánea con el expediente electrónico y en cada movimiento, el sistema emitirá un remito para el expediente en soporte papel que deberá imprimirse y enviarse conjuntamente con el mismo.

Si la oficina o dependencia destinataria no recibe el expediente en soporte papel junto con el remito correspondiente, pasado cinco (5) días hábiles, devolverá el expediente electrónico al remitente.

> **4.3.4.2.2** Expedientes en soporte papel escaneados en su totalidad, Mesa de Entrada debe:

- Escanear en su totalidad los folios en formato pdf.
- registrar en el sistema SISE 32, un movimiento al código 99999 (Expediente Electrónico).
- dejará constancia en el expediente en soporte papel de la

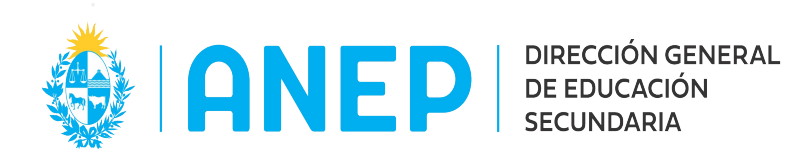

acción realizada (fecha y firma), devolviendo al Archivo el mismo ya que en su totalidad fue escaneado.

- realizará el pase en el sistema de expediente electrónico al área solicitante y dará aviso de la creación.

El área solicitante continuará con el trámite y gestión del expediente según corresponda.

#### **4.4 Movimientos de expedientes.**

Como criterio general, los **pases de expedientes**, se hacen de una repartición a otra. No deberá realizarse el pase directo a un usuario específico de una oficina a otra, salvo pedido expreso de la misma o a modo de excepción.

Las actuaciones cuando se derivan a otra repartición, deberán establecer con claridad por parte del firmante, el motivo por el cual se remiten.

Los expedientes en soporte papel, cuando estén unidos a un expediente electrónico se deben mover en forma conjunta con este último.

Al mover un expediente electrónico que tiene uno o varios expedientes en soporte papel acordonados, se debe realizar un Remito automático o manual y enviarse conjuntamente.

La oficina o dependencia destinataria puede esperar el expediente en soporte papel hasta cinco (5) días hábiles. Pasado ese plazo, devolverá el expediente electrónico al remitente.

Los expedientes que deban salir hacia Centros Educativos de la DGES hasta tanto estos no tengan acceso al Expediente Electrónico, se tramitaran a través de las Inspecciones Regionales correspondientes, quienes deberán realizar las acciones pertinentes a efectos de garantizar la continuidad de las actuaciones.

El liceo realizará la actuación que corresponda y la enviará a la Inspección Regional, para incorporarla al expediente electrónico.

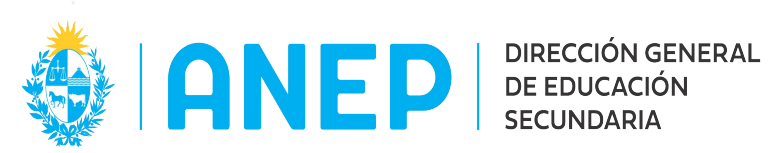

Los expedientes electrónicos que deban ser remitidos a dependencias externas a la DGES, solo podrán gestionarse a través de la Mesa de Salida del Departamento de Administración Documental, previo cumplimiento a lo dispuesto en el Punto 4.3.2 (envío de expedientes en soporte papel a dependencias externas a la DGES) del presente documento.

 $\mathcal{L}_\mathcal{L} = \mathcal{L}_\mathcal{L} = \mathcal{L}_\mathcal{L}$ 

Los expedientes electrónicos procedentes de dependencias externas a la DGES, sólo podrán ingresar a través de la Mesa de Entrada del Departamento de Administración **Documental** 

Los movimientos de expedientes en soporte papel se registran en el sistema de Seguimiento de Expedientes (SISE 32), excepto cuando hayan sido creados en el Sistema Electrónico. Una vez creado en el sistema electrónico, no deberá agregarse más actuaciones en soporte papel (nuevos folios), ni registrar sus movimientos en el sistema de Seguimiento de Expedientes (SISE 32).

#### **4.5 Notificaciones.**

**4.5.1** Criterio General.

Se procederá a la notificación del interesado de lo que corresponda (Resolución, Informe, Oficio, etc.) en soporte papel.

La notificación deberá efectivizarse completando el "Formulario para Notificaciones" (ver Anexo 2).

Finalmente, este documento deberá adjuntarse al expediente correspondiente escaneándose y agregándose al expediente electrónico.

#### **4.5.2** Criterio Especial – Expediente Electrónico.

Cuando la Notificación de un expediente deba efectuarse por intermedio de un centro educativo (hasta tanto éste no tenga acceso al Expediente Electrónico),

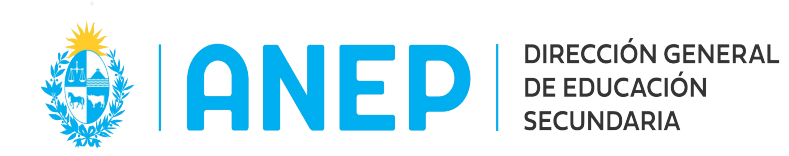

se procederá a la notificación del interesado de lo que corresponda (Resolución, Informe, Oficio, etc.) en soporte papel, dando cumplimiento a las siguientes etapas:

 $\mathcal{L}_\mathcal{L} = \mathcal{L}_\mathcal{L} = \mathcal{L}_\mathcal{L}$ 

**4.5.2.1** El Expediente Electrónico será remitido a la Inspección Coordinadora Regional correspondiente quienes deberán realizar las acciones pertinentes a efectos de garantizar la notificación (enviar la Resolución y/o documentación a notificar, al liceo que se determine).

**4.5.2.2** El funcionario del liceo convocará al interesado para que concurra el centro educativo y lo notificará completando el "Formulario para Notificaciones" (Ver Anexo 2).

**4.5.2.3** Una vez realizada la notificación, el Liceo remitirá constancia de todas las actuaciones a la Inspección Coordinadora Regional quien la incorporará al Expediente Electrónico.

 En caso de requerir la notificación de un Expediente en soporte papel se procederá de acuerdo a los criterios ya existentes.

## **4.6 Archivo y Desarchivo de Expedientes (Soporte papel y Electrónicos).**

Para el envío a archivo de los expedientes, se mantiene lo establecido actualmente, en cuanto a que el Departamento de Administración Documental es el área responsable de archivar y desarchivar cualquier tipo de expediente (soporte papel o electrónico), según los siguientes criterios:

**4.6.1** Archivo

**4.6.1.1** Expedientes que contienen decreto para su archivo.

Una vez verificado que se han cumplido todas las actuaciones dispuestas, la oficina que tenga en su poder el expediente deberá remitirlo directamente al Departamento de Administración Documental – Sección Archivo.

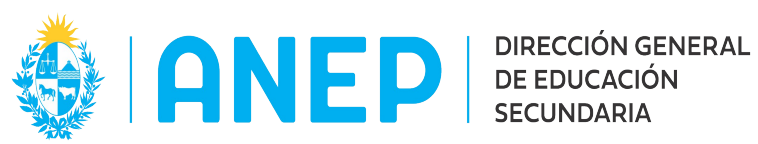

**4.6.1.2** Expedientes que no contienen decreto para su archivo. Estos deberán ser remitidos, con sugerencia de archivo, a Secretaría General; quien será la responsable de decretar o no el archivo, según corresponda.

 $\mathcal{L}_\mathcal{L} = \mathcal{L}_\mathcal{L} = \mathcal{L}_\mathcal{L}$ 

## **4.6.2** Desarchivo

**4.6.2.1** La dependencia u oficina que necesite el desarchivo de un expediente, ya sea en soporte papel o electrónico, deberá solicitarlo al Departamento de Administración Documental – Sección Archivo, mediante las vías de comunicación ya existentes (personalmente, telefónicamente o vía correo electrónico) teniendo presente lo establecido en el punto 4.3.3 y punto 4.3.4 según corresponda del presente manual.

**4.6.2.2** Sección Archivo deberá generar un registro de todas las actuaciones desarchivadas.

## **4.7 Solicitudes de copias de Resolución.**

Las solicitudes de copias de Resoluciones deberán gestionarse mediante las vías de comunicación ya existentes (personalmente, telefónicamente o vía correo electrónico) ante el Sector Actas del Departamento de Secretaría (Teléfono 2916.38.21 o sectoractas@ces.edu.uy).

#### **4.8 Asistencia o ayuda.**

Por cualquier duda, consulta por alguna situación no contemplada o problema con el sistema de expediente electrónico, **remitirse exclusivamente a la Mesa de Ayuda, por el correo electrónico rt@ces.edu.uy .**

En el "Asunto", deberá escriturarse: APIA y en el cuerpo del mismo especificar la dificultad o problema.

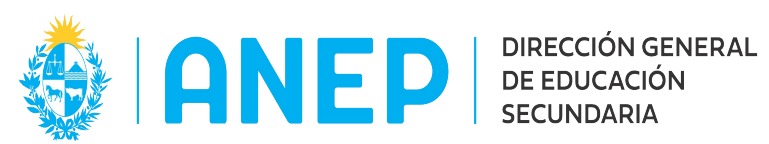

#### **IMPORTANTE**

Tener presente que las actuaciones incorrectas en el sistema de expediente electrónico, no pueden ser eliminadas.

 $\mathcal{L}_\mathcal{L} = \mathcal{L}_\mathcal{L} = \mathcal{L}_\mathcal{L}$ 

Recordar, que si es necesario escanear expedientes que se encuentren en soporte papel, el escaneo de la carátula se efectuará en todas las instancias únicamente para la recreación de la misma en el soporte electrónico. Nunca deberá incluirse cómo parte del expediente electrónico.

Los formularios Anexos estarán disponibles para su descarga, en el Portal web de Secundaria.

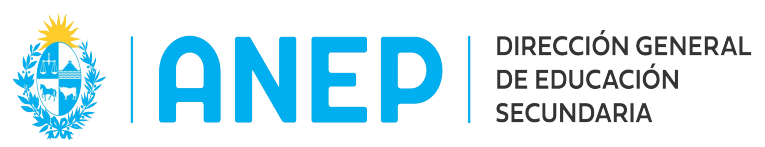

#### **ANEXOS**

 $\mathcal{L}_\mathcal{L} = \mathcal{L}_\mathcal{L} = \mathcal{L}_\mathcal{L}$ 

## **Anexo 1 - Formulario para datos de contacto de personas físicas.**

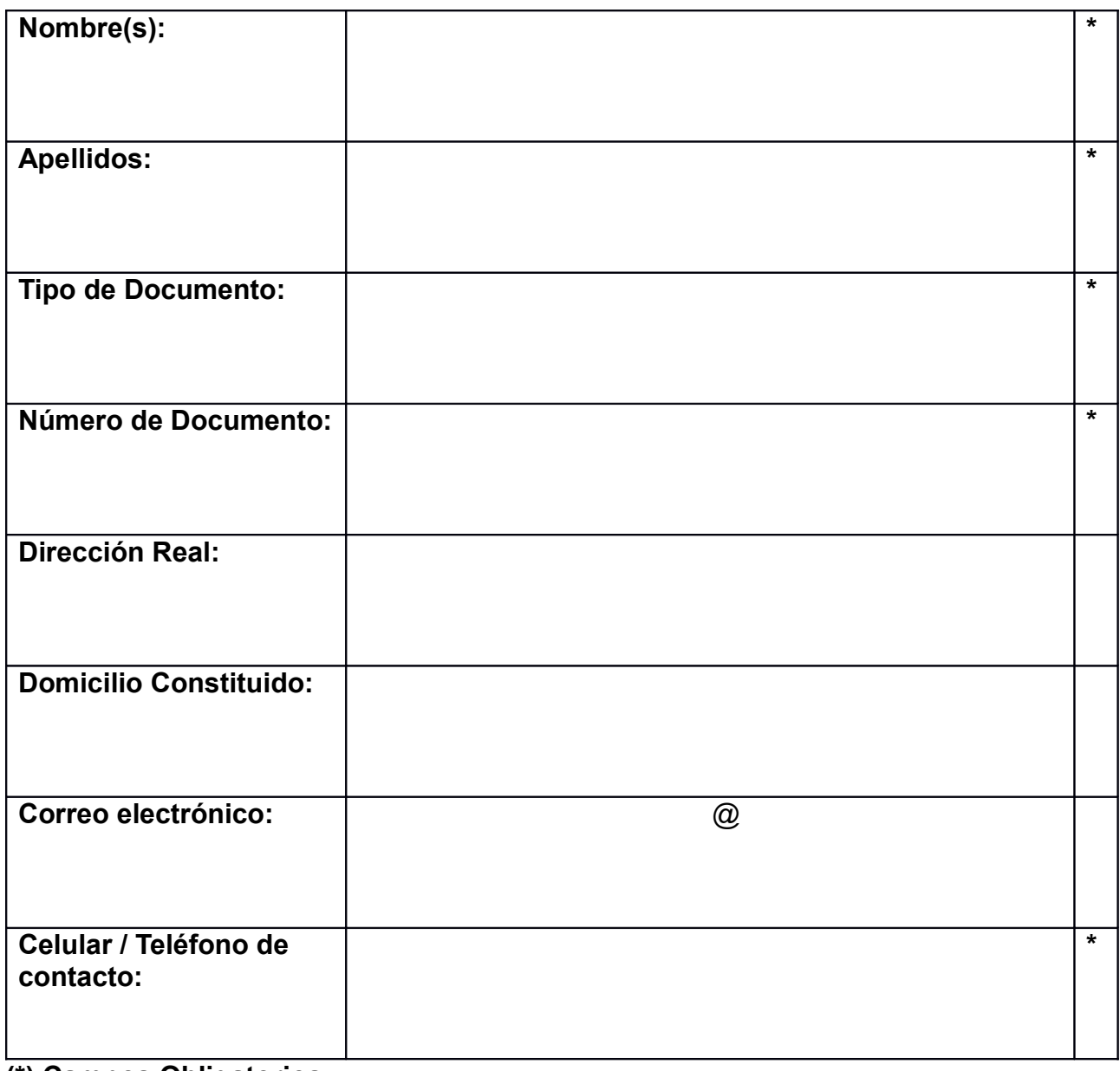

**(\*) Campos Obligatorios**

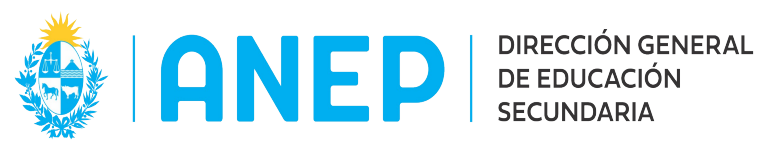

## **Anexo 2 - Formulario para Notificaciones.**

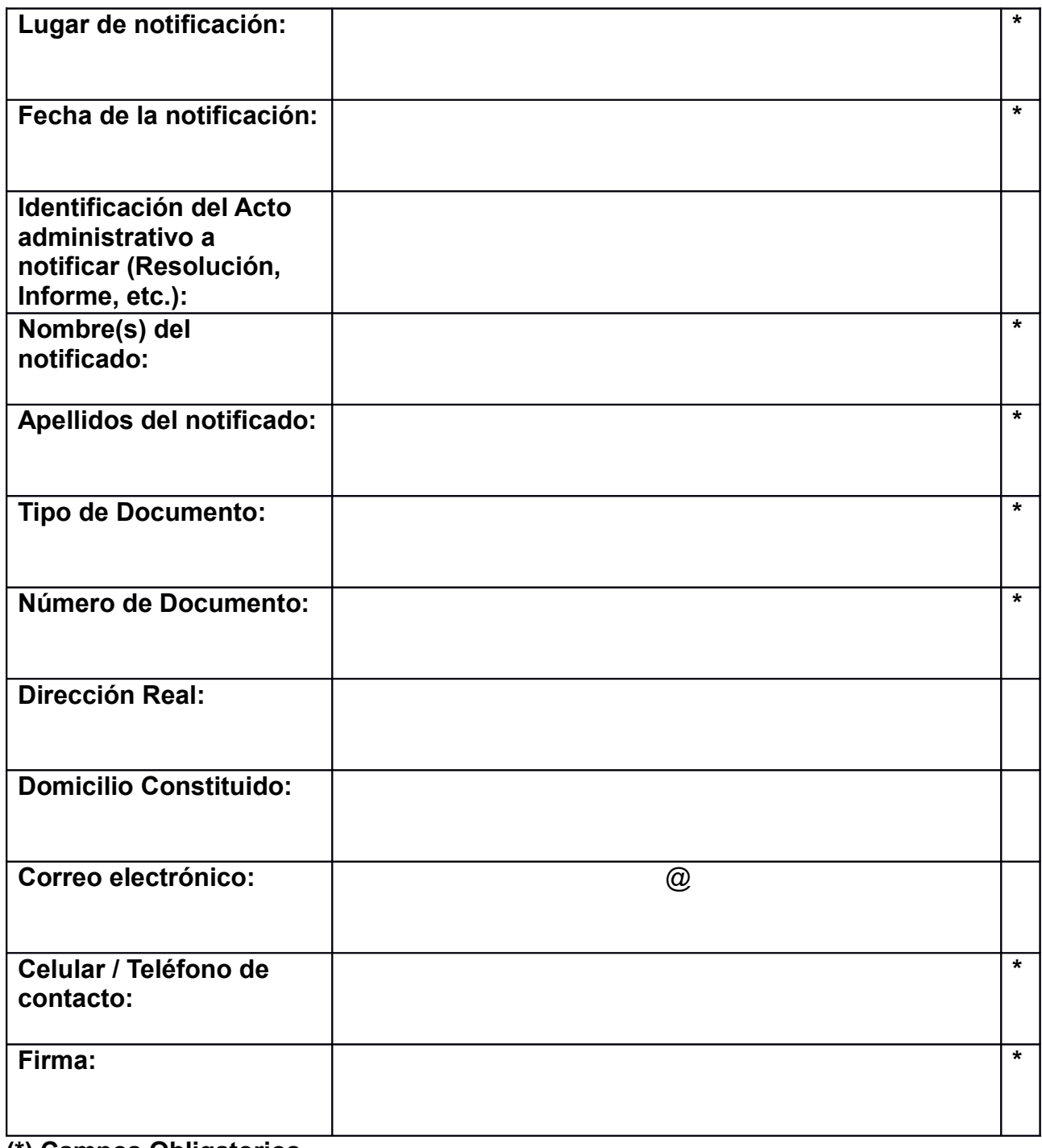

**(\*) Campos Obligatorios**